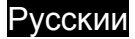

## **Характеристики игрового пульта**

Top view

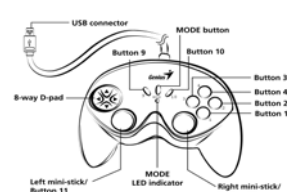

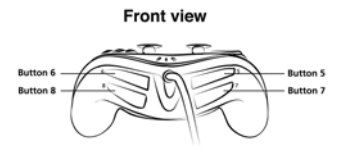

## **Установка игрового пульта**

- 
- 1. Убедитесь, что Ваш компьютер включён.<br>2. Вставьте диск с драйвером в дисковод компакт-дисков. Программа установки запустится автоматически. Если же программа не запускается, нажмите на кнопку **«Пуск»**, выберите пункт меню **«Выполнить»** <sup>и</sup> введите «E:\setup» (где «E:» –
- обозначение дисковода компакт-дисков). Затем нажмите на клавишу Enter. 3. Завершите установку, следуя инструкциям на экране. <sup>В</sup> некоторых операционных системах сначала запустится автоматическая установка программы DirectX.
- Выполните ее, следуя инструкциям на экране. 4. После установки программного обеспечения можно подключать игровое
- устройство к порту USB компьютера.<br>5. Щёлкните на "Пуск/Настройка/Панель управления", а затем дважды щёлкните на<br>иконке "Игровые устройства" ("Game Controllers" или "Gaming Options").
- 6. В окне "Игровые устройства" (**"Game Controllers"** или **"Gaming Options")** Вы сможете откалибровать <sup>и</sup> протестировать Ваш игровой контроллер перед началом любой игры.
- 7. После калибровки и тестирования можно начинать игру.

*Важно:*

1. Игровое устройство может работать в аналоговом и цифровом режимах и в режиме автомобиля. Пользователь может переключаться в нужный режим. По умолчанию устройство работает в аналоговом режиме.

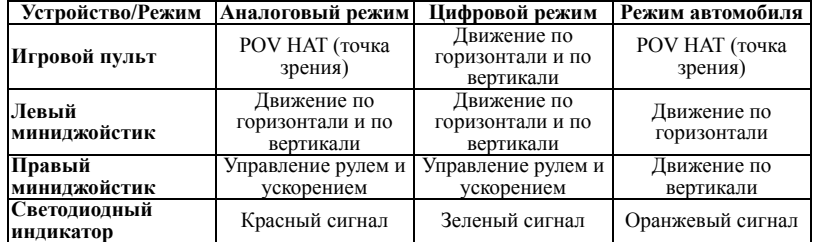

- 2. Для работы драйвера необходимо наличие DirectX 7.0a или более новой версии. Проверьте версию DirectX в своей системе и при необходимости обновите эту программу.
- 3. Вибрация контролируется игровым программным обеспечением. Более подробную информацию см. в руководстве по игре.

2